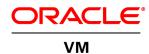

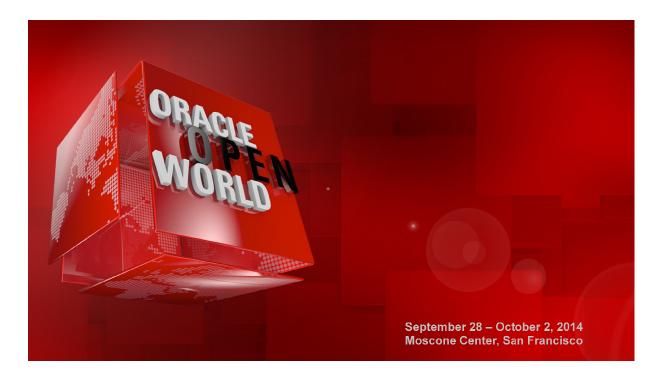

# HOL 9079: Build a complete high-available Oracle VM Architecture

Oracle VM, Oracle Linux, KSplice, Oracle Clusterware and MySQL.

BY: SIMON COTER

THANKS TO: DOAN NGUYEN, CHRISTOPHE PAULIAT, OLIVIER CANONGE, BRUNO BOTTREAU

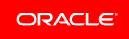

#### Disclaimer

The following is intended to outline our general product direction. It is intended for information purposes only, and may not be incorporated into any contract. It is not a commitment to deliver any material, code, or functionality, and should not be relied upon in making purchasing decisions. The development, release, and timing of any features or functionality described for Oracle's products remains at the sole discretion of Oracle.

# Table of Contents

| Disclaimer                                                                         | 1  |
|------------------------------------------------------------------------------------|----|
| Lab objective & Introduction                                                       | 3  |
| Preparation ( done before lab )                                                    | 4  |
| Summary of steps                                                                   | 5  |
| Start the servers ( VirtualBox VMs)                                                | 5  |
| Connect to the Oracle VM Manager 3.3.1 and become familiar with the product        | 7  |
| Detailed architecture of the Lab                                                   | 11 |
| Connect to the Oracle VM Servers and verify that everything is ready to accommodat | e  |
| the lab                                                                            | 12 |
| Connect to the Oracle VM guests and become familiar with Oracle Linux and Oracle   |    |
| Clusterware (Grid Infrastructure)                                                  | 12 |
| High availability general concepts: understand what we are going to demonstrate    | 15 |
| The architecture proposed in this lab is based on:                                 | 15 |
| ORACLE<br>VM                                                                       | 15 |
| Oracle Linux                                                                       | 15 |
|                                                                                    | 16 |
| ORACLE ORACLE ORACLE ORACLE                                                        | 16 |

16

| L.                                                                   |    |
|----------------------------------------------------------------------|----|
| Oracle MySQL Enterprise MySQL                                        | 16 |
| Demonstrate high-availability features covered by Oracle Ksplice     | 18 |
| Demonstrate high-availability features covered by Oracle Clusterware | 21 |
| Demonstrate high-availability features covered by Oracle VM          | 30 |
| Oracle VM Live-Migrate                                               | 30 |
| Oracle VM High-Availability                                          | 30 |
| Upshot: Oracle VM High Availability                                  | 38 |

### Lab objective & Introduction

"In this lab, you will learn from our field experts on best practices of implementing and using a complete Oracle VM high-available solution. This lab helps to demonstrate how Oracle products such as Oracle VM, Oracle Linux, KSplice and Oracle Clsuterware (all products included with Oracle Linux and Oracle VM Support) allows to create a solution that is able to cover all the high-availability requirements. This lab also walks you through the managing, by Oracle Clusterware, of a custom web-application. The implementation of this lab helps to deploy an enterprise-proven high-available infrastructure software layer at zero license cost to your virtualization or Linux environment."

This hands-on lab takes you through the best practices on how to exploit all products mentioned above to build up a clustered solution without license costs.

**Oracle VM** is a free license product and it's the only virtualization x86 software solution certified for all Oracle products; Oracle server virtualization is designed to enable rapid enterprise application deployment and simplify lifecycle management.

**Oracle Linux**, a Linux free provides the latest innovations, tools, and features that enable you to innovate, collaborate, and create solutions across traditional, cloud-based, and virtual environments.

Oracle Linux is easy to download, free to use, free to distribute, and free to update.

Oracle Linux offers zero-downtime kernel updates with Ksplice.

Linux management and high availability (by **Oracle Clusterware**) are provided to Oracle Linux support customers at <u>no additional charge</u>.

**Ksplice** is available for Oracle Linux, free of charge, for Oracle Linux customers with a Premier support subscription.

**Ksplice** lets you apply 100% of the important kernel security updates without rebooting. You don't need to stop any running applications and you don't need to reboot to install.

**Oracle Clusterware 12c Release 1** is the integrated foundation for Oracle Real Application Clusters (RAC) and the High Availability (HA) and <u>resource management framework for all applications</u> on any major platform.

**Oracle Grid Infrastructure Agents** (<u>XAG</u>) is the framework that provides a complete, ready to use application HA solution that contains <u>pre-defined Oracle Grid Infrastructure resource configurations</u> and agents to integrate applications for complete application HA.

**Oracle Automatic Storage Management Cluster File System** (<u>Oracle ACFS</u>) is a multi-platform, scalable file system, and storage management technology that extends Oracle Automatic Storage Management (Oracle ASM) functionality to <u>support customer files</u> maintained outside of Oracle Database. Oracle ACFS supports many database and application files, including executables, database trace files, database alert logs, application reports, BFILEs, and configuration files:

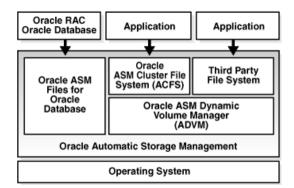

**MySQL** is the world's most popular open source database, enabling the cost-effective delivery of reliable, highperformance and scalable Web-based and embedded database applications.

## Preparation (done before lab)

To save time and fit in the one hour slot of Oracle OpenWorld labs, some actions were made before the actual lab.

#### Here is a quick list of these actions:

- Install Oracle Linux 6.5 (64 bits) on the laptop.
- Install Oracle VM VirtualBox 4.2.x + extensions on the laptop.
- o Add host-only Networks vboxnet0 and vboxnet1 on VirtualBox configuration.
- Install and configure an Oracle VM Manager 3.3.1 server in a VirtualBox virtual machine.
- o Install and configure two Oracle VM Server 3.3.1 servers in two VirtualBox virtual machines.
- Create a clustered Oracle VM server pool.
- Configure networks dedicated for each role.
- o Create an Oracle VM repository that will guest virtual machines (60gb in our example).
- o Create two Oracle Linux 6.5 virtual-machines starting from Oracle Templates.
- o Configure Oracle Linux 6.5 virtual machines.
- o Configure the storage (virtual-disks) on Oracle VM virtual machines.
- Install and configure Oracle Clusterware 12c.
- o Install and configure Oracle Clusterware 12c agents ( to manage MySQL database ).
- Install and configure Oracle KSplice.
- Install and configure Oracle MySQL Enterprise 5.6.
- Configure Oracle ACFS Cluster filesystem.
- Install Mediawiki demo application.
- o Proceed with clustering all applications such as VIP, MySQL database and custom web-app (mediawiki)

#### Note: to run this lab at home of office

- Requirements:
  - Have an X86 machine with at least 16GB of RAM and 4 cores CPU.
    - o Any X86 Operating System supported by Oracle VM VirtualBox is OK (Microsoft Windows,
    - Most linux distributions, Oracle Solaris X86, Apple Mac OSX, ...)
- o Read appendix A

#### Summary of steps

In this lab, we will execute the following steps:

- 1) Connect to Oracle VM Manager and become familiar with the product.
- 2) Connect to Oracle VM Servers and verify that everything is ready to accommodate the lab.
- 3) Connect to Oracle VM guests and become familiar with Oracle Linux and Oracle Clusterware.
- 4) High availability general concepts: understand what we are going to demonstrate.
- 5) Demonstrate high-availability features covered by Oracle KSplice
- 6) Use Ksplice to update UEK, rollback and re-update while verifying Kernel release online.
- 7) Demonstrate high-availability features covered by Oracle Clusterware.
- 8) Use Oracle Clusterware to execute a managed service switchover (MySQL and WebApps).
- 9) Simulate a process failure within the guest (managed by Oracle Clusterware)
- 10) Simulate a virtual-guest fault (managed by Oracle Clusterware)
- 11) Understand which high-availability features are covered by Oracle VM.
- 12) Use Oracle VM to execute a guest live-migration.
- 13) Simulate a physical server fault (managed by Oracle VM and Oracle Clusterware )

#### Start the servers (VirtualBox VMs)

As previously explained, we will use Oracle VM VirtualBox to host the 3 servers (Oracle VM Manager and two Oracle VM Servers) on a single laptop.

Those 3 servers were pre-installed and preconfigured before this lab to same time. Thus, you just have to start them here.

IMPORTANT: Since the VMs startup can take time, we advise you to do this as soon as possible following the steps below and then take time to read this documentation.

- a) Start the Oracle VM VirtualBox console if not yet started by clicking on icon
- b) In this console, you should see the 3 VMs we will use in this lab.

| <u>File Machine Help</u>  |                                                                                                    |                 |
|---------------------------|----------------------------------------------------------------------------------------------------|-----------------|
| 🔘 🤮 🤿 🧄                   |                                                                                                    |                 |
| New Settings Show Discard |                                                                                                    | Details Details |
| vmm.oow.local             | 🗏 General                                                                                                    | Preview         |
|                           | Name: ovmm.oow.local<br>Operating System: Oracle (64 bit)                                                                                                    |                 |
| Powered Off               | System                                                                                                    |                 |
| Source Off Powered Off    | Base Memory: 4096 MB<br>Processors: 2<br>Boot Order: Floppy, CD/DVD, Hard Disk<br>Acceleration: VT-x/AMD-V, Nested Paging, PAE/NX                                                                                                    |                 |
|                           | 🕒 Display                                                                                                    |                 |
|                           | 2 Storage                                                                                                    |                 |
|                           | Controller: JDE<br>Controller: SATA<br>SATA Port 0: Oracle VM Manager 3.3.1-1065-disk1.vmdk (Normal, 30.00.6B)<br>SATA Port 1: Oracle VM Manager 3.3.1-1065-disk2.vmdk (Normal, 30.00.6B)<br>SATA Port 2: Oracle VM Manager 3.3.1-1065-disk3.vmdk (Normal, 75.00.6B) |                 |
|                           | 🗭 Audio                                                                                                    |                 |
|                           | Disabled                                                                                                    |                 |
|                           | P Network                                                                                                    |                 |
|                           | Adapter 1: Intel PRO/1000 MT Desktop (Host-only Adapter, 'vboxnet0')<br>Adapter 2: Intel PRO/1000 MT Desktop (NAT)                                                                                                    |                 |
|                           | Ø USB                                                                                                    |                 |
|                           | Disabled                                                                                                    |                 |
|                           | G Shared folders                                                                                                    |                 |
|                           | None                                                                                                    |                 |
|                           | Description                                                                                                    |                 |
|                           | Oracle VM Manager 3.3.1 Build 1065                                                                                                    |                 |
|                           |                                                                                                    |                 |

- c) Select the VM called "ovmm.oow.local" and click on the icon 🖈 to start it
- Verify its console and wait that the network and nfs-services are started as show in the figure below ( press ESC to obtain console details):

| ovmm.oow.local [Running] – Oracle VM Vir  | tualBox       |            |
|-------------------------------------------|---------------|------------|
| Machine View Devices Help                 |               |            |
| tarting irqbalance:                       | E OK 1        |            |
| tarting rpcbind:                          | E OK 1        |            |
| tarting NFS statd:                        | [ OK ]        |            |
| tarting kdump:                            | [FAILED]      |            |
| tarting system message bus:               | [ OK ]        |            |
| starting cups:                            | [ OK ]        |            |
| lounting filesystems:                     | E OK 3        |            |
| tarting acpi daemon:                      | E OK 3        |            |
| Starting HAL daemon:                      | [ OK ]        |            |
| etrigger failed udev events               | E OK 1        |            |
| .oading autofs4:                          | E OK 1        |            |
| tarting automount:                        | E OK 1        |            |
| tarting NFS services:                     | E OK 1        |            |
| starting NFS quotas:                      | E OK 1        |            |
| starting NFS mountd:                      | E OK 1        |            |
| starting NFS daemon:                      | E OK 1        |            |
| tarting RPC idmapd:                       | E OK 1        |            |
| tarting the VirtualBox Guest Additions    | E OK 1        |            |
| tarting VirtualBox Guest Addition service | E OK 1        |            |
| tarting SCSI target daemon:               | E OK 1        |            |
| tarting mcelog daemon                     |               |            |
| tarting sshd:                             | E OK 1        |            |
| tarting oraclevm-template                 |               |            |
|                                           | E OK 1        |            |
| tarting OVMM MySQL                        |               |            |
|                                           | 👂 🗗 🗀 🖷 🛄 🚫 👲 | Right Ctrl |

e) Select the VM called "ovs01.oow.local" and click on the icon 🔶 to start it

Select the VM called "ovs02.oow.local" and click on the icon 🖈 to start it f)

- g)
- Wait for the 3 VMs to be ready
  Wait for the prompt (desktop started) on "ovmm.oow.local" VM console
  When this prompt is displayed, all VMs are ready (since Oracle VM Manager is the longest to start)

#### Connect to the Oracle VM Manager 3.3.1 and become familiar with the product

a) On your Linux physical desktop open a Firefox browser and connect to the **Oracle VM** Manager 3.3.1 console using URL <u>https://192.168.56.200:7002/ovm/console</u>

In the case that you receive some warnings proceed as described in the following screens:

Click on "I Understand the Risks" and on "Add exception":

| 1 | You have asked Firefox to connect securely to <b>192.168.56.100:7002</b> , but we can't confirm that your connection is secure.                                                           |
|---|----------------------------------------------------------------------------------------------------|
|   | Normally, when you try to connect securely, sites will present trusted identification to prove that<br>you are going to the right place. However, this site's identity can't be verified. |
|   | What Should I Do?                                                                                                    |
|   | If you usually connect to this site without problems, this error could mean that someone is trying to impersonate the site, and you shouldn't continue.                                   |
|   | Get me out of here!                                                                                                    |
|   | Technical Details                                                                                                    |
|   | I Understand the Risks                                                                                                    |

Finally click on "Confirm Security Exception":

| Legi                                      | re about to override how Firefox identifies th<br>timate banks, stores, and other publi<br>you to do this. |                         |
|-------------------------------------------|----------------------------------------------------------------------------------------------------|-------------------------|
| Location:                                 | https://192.168.56.200:7002/ovm/conso                                                                      | <u>G</u> et Certificate |
| Certificate<br>This site at<br>informatio | ttempts to identify itself with invalid                                                                    |                         |
| Wrong Si                                  | te                                                                                                    |                         |
| Certificate<br>theft.                     | belongs to a different site, which could indi                                                              | cate an identity        |
| Unknown                                   | Identity                                                                                                   |                         |
|                                           | is not trusted, because it hasn't been verifi<br>d authority using a secure signature.                     | ied by a                |
|                                           | ently store this exception                                                                                 | Cancel                  |

After security exception managed you should get the following login window:

| )                                                                                                    | 🔻 C 🔡 🔻 Google | Q 🏠 🗎 | 1 合 | Ξ |
|----------------------------------------------------------------------------------------------------|----------------|-------|-----|---|
| DRACLE' VM Manager                                                                                                    |                |       |     |   |
| Welcome         Log In to the Oracle VM Manager         * Usemane:         * Password:         > Accessibility Options         Login |                |       |     |   |
|                                                                                                    |                |       |     |   |

b) Log in using the following credentials: Login : admin (default Oracle VM Manager Administrator) Password: Welcome1 (W is uppercase) a) Once logged in the Oracle VM Manager console, go to the "**Servers and VMs**" tab, expand and select **ovmpool.oow.local**, select it, change perspective view to "**Virtual Machines**" and verify the status of Oracle VM pool and Server; everything should be as in this picture.

You need to see also that virtual-guests vdb01, vdb02 and lvtest are active and running.

| A https://192.168.56.200:7002/ovr                                                                                                    | m/console/faces/resource | e/resourceVie                                           | ew.jspx                                                     |         |                       |                            |           | 🛛 C [  | ▼ Google   |                                    | Q                     | 合自,         | F 🕯              |
|----------------------------------------------------------------------------------------------------|--------------------------|---------------------------------------------------------|-------------------------------------------------------------|---------|-----------------------|----------------------------|-----------|--------|------------|------------------------------------|-----------------------|-------------|------------------|
|                                                                                                    |                          |                                                         |                                                             |         |                       |                            |           |        |            | Logged in a                        | s: admin <u>L</u> ogo | ut Settings | • <u>H</u> elp • |
|                                                                                                    |                          |                                                         |                                                             |         |                       |                            |           |        |            |                                    |                       |             |                  |
|                                                                                                    |                          |                                                         |                                                             |         |                       |                            |           |        |            |                                    |                       |             |                  |
|                                                                                                    |                          |                                                         |                                                             |         |                       |                            |           |        |            |                                    |                       |             |                  |
| alth Servers and VMs Reposito                                                                                                    | ories <u>N</u> etworking | Storage 1                                               | Tools and Resources                                         | Jobs    |                       |                            |           |        |            |                                    |                       |             |                  |
| aith Servers and VMs Reposito                                                                                                    | ories Networking         | St <u>o</u> rage ]                                      | Tools and Resources                                         | Jobs    |                       |                            |           |        |            |                                    |                       |             |                  |
|                                                                                                    | vies Networking          |                                                         | -                                                           |         | I≣ zh 2 C             | - <b>(</b> ⊂   ) = = = = = | io 9 0 10 | Name F | lter •     |                                    | Go                    |             |                  |
| B, 🖄 🖈 🖊 🔍 🧿                                                                                                    | 1                        | ctive: Virtual M                                        | Nachines 🔄                                                  |         |                       | 18) Memory (MB)            | 🏷 📲 🗟 छ   |        |            | Operating System                   | <u>G</u> o            |             |                  |
| B. 🛃 👔 🖌 🗶 🛛 🔍 🕖<br>Server Pools                                                                                                    | View - Perspec           | ctive: <mark>Virtual</mark> M<br>✓ Status Ta            | Machines <u>•</u><br>ag(s) Event Severity                   | / X Þ 🛛 |                       |                            |           |        |            | Operating System<br>Oracle Linux 6 | <u>G</u> o            |             |                  |
| B. P. at   / X   Q. 3<br>Server Pools<br>7 P. ovmpool.com.local                                                                                                    | View • Perspec           | ctive: Virtual M<br>✓ Status Ta<br>Running              | Machines <u>•</u><br>ag(s) Event Severity                   | ∕ X ▷ ■ | Max. Memory (         | 1B) Memory (MB)            |           |        | ors Keymap |                                    | <u>G</u> 0            | _           |                  |
| Servers and VMs         Reposite           B:         P2         Image: Point Server Pools         Image: Pools         Image: Pools         Im | View • Perspec           | ctive: Virtual M<br>✓ Status Ta<br>Running<br>I Running | Alachines <u>•</u><br>ag(s) Event Severity<br>Informational | Server  | Max. Memory (1<br>256 | 1B) Memory (MB)<br>256     |           |        | en-us      | Oracle Linux 6                     | <u>G</u> 0            |             |                  |

b) Click on "Networking" tab and verify defined networks and their roles:

**192.168.56.0** = VirtualBox host-only Network used for default management, heartbeat and live-migrate network; also guests servers use this network to obtain access from our laptop

Internet = VirtualBox NAT network to allows guests to reach public and external sites

Intracluster = VirtualBox host-only Network used for intracluster on Oracle Clusterware

| ← ▲ https://192.168                | .56.200:7002/ovm        | n/console/faces/reso  | urce/resource        | View.jspx                 |               |               |                  |
|------------------------------------|-------------------------|-----------------------|----------------------|---------------------------|---------------|---------------|------------------|
| ORACLE. M                          | Manager                 |                       |                      |                           |               |               |                  |
|                                    |                         |                       |                      |                           |               |               |                  |
| He <u>a</u> lth <u>S</u> ervers an | d VMs <u>R</u> epositor | ies <u>Networking</u> | St <u>o</u> rage     | <u>T</u> ools and         | Resources     | Jobs          |                  |
|                                    |                         |                       |                      |                           |               |               |                  |
| 4 Networks                         | VLAN Interfaces         | Virtual NICs          |                      |                           |               |               |                  |
|                                    | TT VLAN Interfaces      | 📰 Virtual NICs        |                      |                           |               |               |                  |
| View - + / X                       | LAN Interfaces          |                       |                      | N                         | etwork Channe | Is            |                  |
| View - 🕂 🖊 🗶                       |                         | Intra-Network         | Server<br>Management | N<br>Cluster<br>Heartbeat | etwork Channe | ls<br>Storage | Virtua<br>Machin |
| View - + / X<br>Name               |                         | Intra-Network         |                      | Cluster                   |               |               |                  |
| View - 🕂 🖊 💥                       | ID                      | Intra-Network         | Management           | Cluster<br>Heartbeat      | Live Migrate  |               | Machin           |

Here you can find the picture of the architecture builded for this lab :

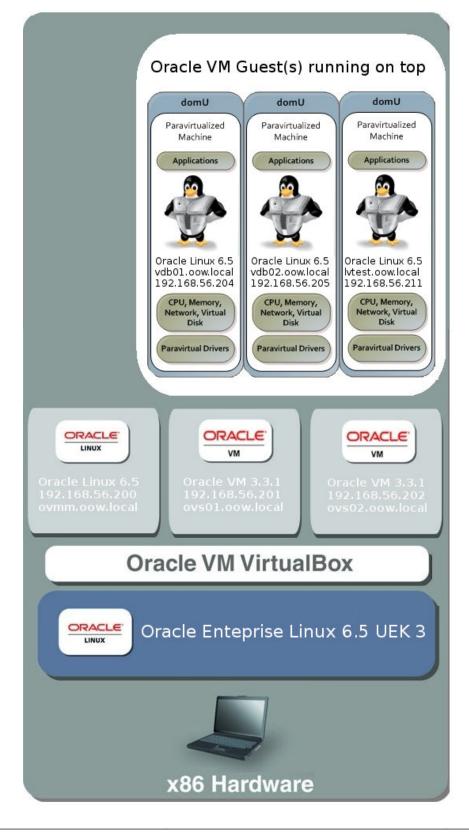

## Detailed architecture of the Lab

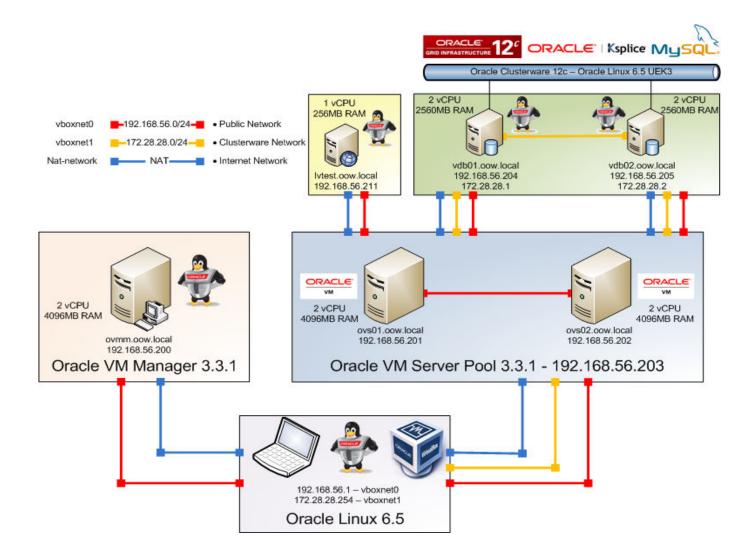

11 | HOL 9079: BUILD A COMPLETE HIGH-AVAILABLE ORACLE VM ARCHITECTURE

# Connect to the Oracle VM Servers and verify that everything is ready to accommodate the lab

Connect by ssh to **ovs01.oow.local** / **ovs02.oow.local** and verify that Oracle VM guests are really running:

Open a terminal on your linux desktop and execute:

ssh root@192.168.56.201 ( password is ovsroot ) ssh root@192.168.56.202 ( password is ovsroot )

Once connected to both Oracle VM Servers, verify that Oracle VM repository is correctly mounted with the command "**df** -**k**"; the output should be the same as the figure below (verify on both Oracle VM servers):

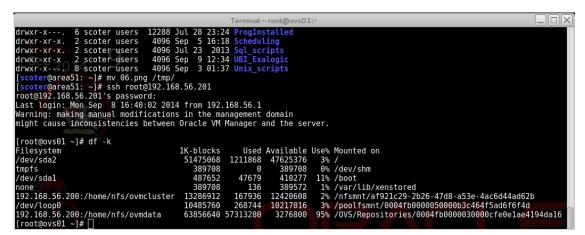

Verify that Oracle VM guests are running by executing the command "**xm list**" (on both Oracle VM Servers). You will find two guests running on server ovs01 and one guest running on ovs02.

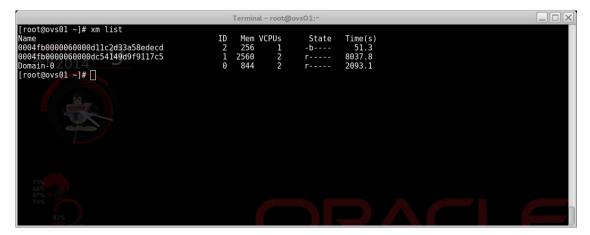

# Connect to the Oracle VM guests and become familiar with Oracle Linux and Oracle Clusterware (Grid Infrastructure)

12 | HOL 9079: BUILD A COMPLETE HIGH-AVAILABLE ORACLE VM ARCHITECTURE

Connect by ssh to vdb01.oow.local / vdb02.oow.local and verify all Oracle Cluster managed resources are up and running: Open a terminal on your linux desktop and execute:

 $ssh \, \underline{root@192.168.56.204}$  ( <code>password</code> is ovsroot )  $ssh \, \underline{root@192.168.56.205}$  ( <code>password</code> is ovsroot )

Once connected to both Oracle VM guests, verify that Oracle Clusterware is up and running and, at the same time, that all resource managed by Oracle Clusterware are correctly working (execute the commands on both guests):

- 1) Switch user to Oracle Cluster owner ( oracle ): # su - oracle
- Verify that Oracle Clusterware services are up and running # crsctl check crs

The output should be the same as shown in the figure below:

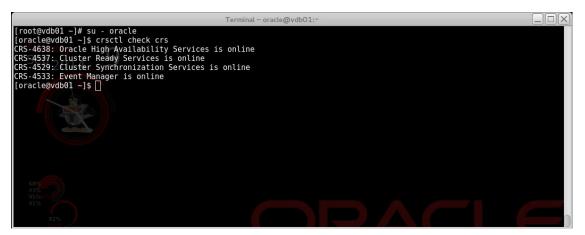

3) Verify that all Oracle Clusterware managed resource are correctly running # crsctl status resources

You will find a script that wrap the output of the command above; execute "crsstat -t".

|                                                                                                    | Terminal - oracle@vdb01:~                                                                                                    |        |                                                                                                    |                                                                           |
|----------------------------------------------------------------------------------------------------|----------------------------------------------------------------------------------------------------|--------|----------------------------------------------------------------------------------------------------|---------------------------------------------------------------------------|
| [oracle@vdb01 ~]\$ crsstat -t<br>HA Resource                                                                                                    | Туре                                                                                                    | Target | State                                                                                                    |                                                                           |
| httpd.myapp.mysql<br>mysql.oow.local<br>ora.ACFSMYSQLDG.V0LMYSQL.advm<br>ora.ACFSMYSQLDG.dg<br>ora.acfsmysqldg.volmysql.acfs<br>ora.asm<br>ora.cvu<br>ora.netl.network<br>ora.scanl.vip<br>ora.vdb01.vip<br>ora.vdb02.vip<br>xag.myapp.mysql<br>[oracle@vdb01 ~]\$ | cluster_resource<br>app.appvipx.type<br>ora.volume.type<br>ora.diskgroup.type<br>ora.diskgroup.type<br>ora.acfs.type<br>ora.acsm.type<br>ora.network.type<br>ora.network.type<br>ora.cscm.vip.type<br>ora.cluster_vip_net1.type<br>ora.cluster_vip_net1.type<br>xag.mysql.type |        | ONLINE on vdb01,<br>ONLINE on vdb01,<br>ONLINE on vdb01, ONLINE o<br>ONLINE on vdb01, ONLINE o<br>ONLINE on vdb01, ONLINE o<br>ONLINE on vdb01, ONLINE o<br>ONLINE on vdb01, ONLINE o<br>ONLINE on vdb01, ONLINE o<br>ONLINE on vdb01, ONLINE o<br>OFLINE, OFFLINE<br>ONLINE on vdb01,<br>ONLINE on vdb01,<br>ONLINE on vdb01, | n vdb02<br>n vdb02<br>n vdb02<br>n vdb02<br>n vdb02<br>n vdb02<br>n vdb02 |
| [oracle@vdb01 ~]\$<br>[oracle@vdb01 ~]\$<br>[oracle@vdb01 ~]\$ []                                                                                                    |                                                                                                    |        |                                                                                                    |                                                                           |

 Verify that ACFS cluster filesystem is mounted on both servers # df -k /mysql

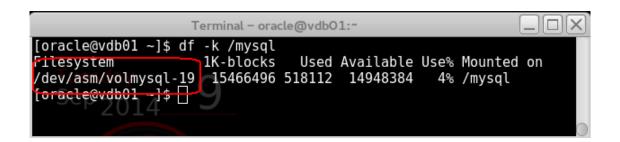

5) Verify that clustered demo web application is running

On your laptop open a browser and connect to the following URL:

#### http://192.168.56.210/wiki

The web page should be similar to the picture below

| OOW Wiki                                                                                              | ×+                                                                                                    |                          |        |                  |        |       |          |         |               |
|----------------------------------------------------------------------------------------------------|----------------------------------------------------------------------------------------------------|--------------------------|--------|------------------|--------|-------|----------|---------|---------------|
| € € 192.168.56.210                                                                                    | )/wiki/index.php/Main_Page                                                                                                    | ▼ C <sup>e</sup> 🔡 ▼ Goo | gle    |                  | Q      | ☆ ₫   | •        | 俞       | ≡             |
| ORACLE<br>WORLD                                                                                       | Page Discussion Main Page                                                                                                    |                          | Read E | dit View history | Search | Creal | e accour | t 🕹 L   | og in<br>Q    |
| Main page<br>Recent changes<br>Random page<br>Help                                                    | MediaWiki has been successfully installed.<br>Consult the User's Guide @ for information on using the wiki software.<br>Getting started [edit] |                          |        |                  |        |       |          |         |               |
| ▼ Tools<br>What links here<br>Related changes<br>Special pages<br>Printable version<br>Permanent link | • Configuration settings list &<br>• MediaWiki FAQ 안<br>• MediaWiki release mailing list &<br>• Localise MediaWiki for your language 양         |                          |        |                  |        |       |          |         |               |
| Page information                                                                                      | This page was last modified on 9 August 2014, at 10:34.<br>This page has been accessed 11 times.<br>Privacy policy About OOW Wiki Disclaimers  |                          |        |                  |        |       | 1        | 1 Nedic | 1 By<br>SWiki |

# High availability general concepts: understand what we are going to demonstrate

The architecture proposed in this lab is based on:

- Oracle VM 3.3.1
- Oracle Linux 6.x
- Oracle Ksplice
- Oracle Grid Infrastructure 12c ( Clusterware )
- Oracle Grid Infrastructure Agents 5.1 ( Clusterware agents to manage MySQL )
- Oracle MySQL Enterprise 5.6
- Demo web application

#### Oracle VM

# VM

Oracle VM is an enterprise-class server virtualization solution comprised of Oracle VM Server for x86, Oracle VM Server for SPARC and Oracle VM Manager. Oracle VM 3 reflects Oracle strategic commitment to deliver Application Driven Virtualization, the Virtualization that makes the entire enterprise software and hardware stack easier to deploy, manage, and support so IT and business can be more agile.

Oracle VM Server is based on the Xen hypervisor. Oracle VM Server can be managed using Oracle VM Manager, or as a standalone product with OpenStack.

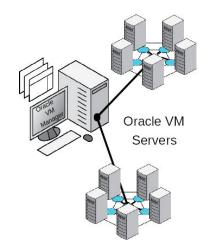

# Oracle Linux

¥.

Oracle Linux is an open-source operating system available under the GNU General Public License (GPLv2). Suitable for general purpose or Oracle workloads, it benefits from rigorous testing of more than 128,000 hours per day with real-world workloads and includes unique innovations such as Ksplice for zero-downtime kernel patching, DTrace for real-time diagnostics, the powerful Btrfs file system, and more.

# Oracle Ksplice ORACLE' | Ksplice

Ksplice Uptrack lets you apply 100% of the important kernel security updates released by your Linux vendor without rebooting.

Ksplice Uptrack is available for Oracle Linux, free of charge, for Oracle Linux customers with a Premier support subscription.

Running Red Hat Enterprise Linux? Get a taste of one of the many features Oracle Linux Premier Support has to offer with our free 30-day Ksplice trial for RHEL systems. Give it a try and bring your Linux kernel up to date without rebooting (not even once to install it!)

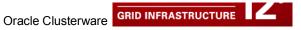

Oracle Clusterware 12c Release 1 is the integrated foundation for Oracle Real Application Clusters (RAC) and the High Availability (HA) and resource management framework for all applications on any major platform. Oracle Clusterware 12c builds on the innovative technology introduced with Oracle Clusterware 11g by providing comprehensive multi-tiered HA and resource management for consolidated environments. The idea is to leverage Oracle Clusterware in the cloud to provide enterprise-class resiliency where required and dynamic, online allocation of compute resources where needed, when needed.

Oracle Clusterware 12c Release 1 is the integrated foundation for Oracle Real Application Clusters (RAC) and the High Availability (HA) and resource management framework for all applications on any major platform. Oracle Clusterware 12c builds on the innovative technology introduced with Oracle Clusterware 11g by providing comprehensive multi-tiered HA and resource management for consolidated environments. The idea is to leverage Oracle Clusterware in the cloud to provide enterprise-class resiliency where required and dynamic, online allocation of compute resources where needed, when needed.

# Oracle MySQL Enterprise MySQL

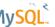

MySQL Enterprise Edition includes the most comprehensive set of advanced features, management tools and technical support to achieve the highest levels of MySQL scalability, security, reliability, and uptime. It reduces the risk, cost, and complexity in developing, deploying, and managing business-critical MySQL applications.

All this components, from the virtualization layer (Oracle VM) to the managed application ( Oracle MySQL ) are supplied by Oracle and, at the same time, are included in Oracle Premier Support.

These components allows to build up a complete high-available architecture that is able to grant an high servicelevel with a reduced TCO; at the same time, these products are able to supply enterprise features such as:

Virtualization Layer that allows to create guest servers on x86 platforms ( Microsoft, Linux, Solaris )

- Virtualization layer features such as hot-clone, snapshots, live-migrate, distributed resource scheduling and dynamic power management
- Enterprise Linux Operating System and Unbreakable Linux Kernel
- Kernel updates without disruptive server reboots
- Active resource monitoring and high-availability Oracle Clusterware

#### Demonstrate high-availability features covered by Oracle Ksplice

As reported before Oracle Ksplice lets you applying kernel-updates on your linux servers without reboot them. On our demo environment we will proceed to update kernels on virtual servers named "vdb01.oow.local" and "vdb02.oow.local".

To update kernel on the servers specified above execute the following steps: 1. Connect to by ssh to the server "vdb01.oow.local"

- ssh root@192.168.56.201
- 2. Show which Ksplice kernel updates are already installed by executing "uptrack-show"

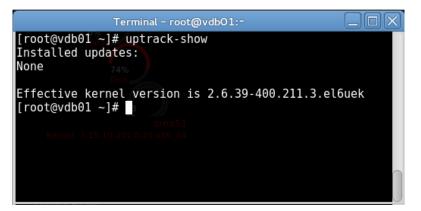

3. Show which Ksplice kernel updates are available to be installed "uptrack-show - - available"

| Terminal - root@vdb01:~                                                                               |
|----------------------------------------------------------------------------------------------------|
| [root@vdb01 ~]# uptrack-showavailable                                                                 |
| Available updates:                                                                                    |
| [ffzmwvnx] NULL pointer dereference in ACPI processor hot-plugging.                                   |
| [2kdtnvd1] Performance degradation in OCFS2 coherency mount options.                                  |
| [6evame37] Increase default number of gigabit ethernet RSS Descriptor queues.                         |
| [nnnidnw1] Deadlock in Infiniband SCSI RDMA Protocol cache.                                           |
| [lk3o0o28] Deadlock in 8250 serial auto-configuration.                                                |
| [2amlq81x] Data corruption in SunRPC direct IO transmission.                                          |
| [7cpdc1wo] Memory corruption in block core on control group queue initialization failure.             |
| [o5xoccdg] Task hang on OCFS filesystems with asynchronous I/O+fsync race.                            |
| [cvfcxr57] CVE-2013-7263, CVE-2013-7265: Information leak in IPv4, IPv6 and PhoNet socket recvmsg.    |
| [yfiirncm] CVE-2013-2929: Incorrect permissions check in ptrace with dropped privileges.              |
| [4oaq06f5] CVE-2014-0055: Insufficient error handling in vhost-net.                                   |
| [f46rx6if] CVE-2014-0101: SCTP Null Pointer Dereference vulnerability.                                |
| [hvefvtcw] CVE-2014-2523: Remote crash via DCCP conntrack.                                            |
| [ekzsju9s] CVE-2014-2851: Integer overflow in IPv4 ping initialization.                               |
| [q5mohrct] CVE-2014-0077: Kernel panic when receiving short packets in virtio networking.             |
| [9okxpdvh] CVE-2013-6383: Missing capability check in AAC RAID compatibility ioctl.                   |
| [9o2a6mib] CVE-2014-1737, CVE-2014-1738: Local privilege escalation in floppy ioctl.                  |
| [vjvyv2yz] CVE-2014-0196: Pseudo TTY device write buffer handling race.                               |
| [hixilgqv] CVE-2014-3153: Local privilege escalation in futex requeueing.                             |
| [o72jeuaz] Invalid memory access in dynamic debug entry listing.                                      |
| [zov2nx3n] CVE-2014-1874: Denial-of-service in SELinux on empty security context.                     |
| [tkqyuozi] CVE-2013-6378: Denial-of-service in Marvell 8xxx Libertas WLAN driver.                     |
| [gfxg7q76] CVE-2014-4699: Privilege escalation in ptrace() RIP modification.                          |
| [yz2604zl] CVE-2014-4943: Privilege escalation in PPP over L2TP setsockopt/getsockopt.                |
| [zalcqjdt] CVE-2014-5077: Remote denial-of-service in SCTP on simultaneous connections.               |
| [8taci5gt] CVE-2014-3144, CVE-2014-3145: Multiple local denial of service vulnerabilities in netlink. |
| [ryg150im] CVE-2014-4667: Denial-of-service in SCTP stack when unpacking a COOKIE_ECHO chunk.         |
|                                                                                                    |
|                                                                                                    |
|                                                                                                    |
| Effective kernel version is 2.6.39-400.211.3.el6uek<br>[root@vdb01 ~]#                                |

4. Verify actual kernel version installed and actual kernel version in memory by executing "uname -a" and "uptrack-uname -a".

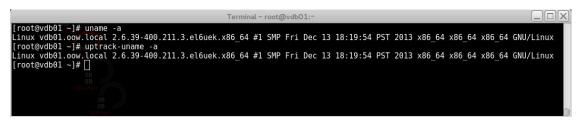

As you can see, actually, kernel installed and kernel-in-memory has the same version 2.6.39-400.211.3

5. Proceed to upgrade the kernel on your server by the command "uptrack-upgrade -y".

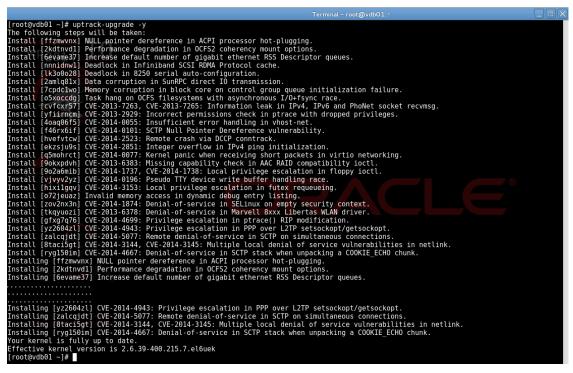

6. Verify different kernel version between installed and in-memory "uname -a" and "uptrack-uname -a"

| Terminal - root@vdb01:-                                                                                          |         |
|----------------------------------------------------------------------------------------------------|---------|
| [root@vdb01°~]# uname -a                                                                                         |         |
| inux vdb01.oow.local 2.6.39-400.211.3.el6uek.x86_64 #1 SMP Fri Dec 13 18:19:54 PST 2013 x86_64 x86_64 x86_64 GN  | U/Linux |
| [root@vdb01 ~]#_uptrack-uname -a                                                                                 |         |
| _inux vdb01.oow.local 2.6.39-400.215.7.el6uek.x86 64 #1 SMP Fri Aug 8 20:51:11 PDT 2014 x86 64 x86 64 x86 64 GNU | /Linux  |
| [root@vdb01 ~]#                                                                                                  |         |
| OB                                                                                                    |         |
|                                                                                                    |         |
|                                                                                                    |         |
|                                                                                                    |         |
|                                                                                                    |         |

As you can see, actually:

- kernel installed is 2.6.39-400.211.3
- kernel actually in memory is 2.6.39-400.215.7

7. You can also evaluate to uninstall a single update as reported in the figure blow ( confirm with Y ).

Example: # uptrack-remove ryg150im

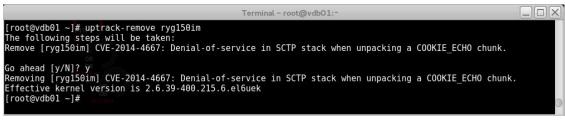

As you can see now the kernel-version moved back to 2.6.39-400.215.6 (it was with a final .7)

This part of the lab demonstrate how, on Oracle Linux, you can update the kernel without reboots; the feature supplied by Ksplice allows you also to install important security kernel fixes without any kind of impact on services supplied by your servers.

If you are going to reboot your server managed by Ksplice remember, also, to completely install the new kernel; this installation will allow you to have the new kernel in standard mode after the reboot ( the alternative is that a Linux service named "uptrack" while booting will re-apply all kernel fixes in memory ).

 Following Oracle Ksplice best-practices we also need to physically install the newer kernel on our filesystem; this will alows, after a scheduled reboot, that the *machine restarts with the newer kernel without re-apply all the Ksplice updates*. To update UEK Oracle Linux Kernel, execute the command:

#### # yum update kernel-uek kernel-uek-firmware

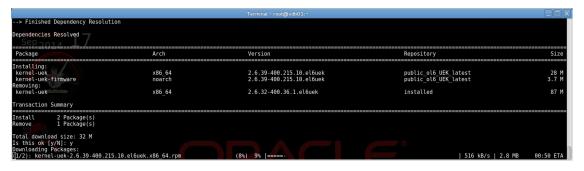

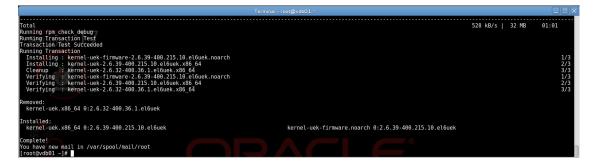

#### Demonstrate high-availability features covered by Oracle Clusterware

As reported above, **Oracle Clusterware** is an enterprise clustering software included in Oracle Linux Premier Support.

With Oracle Clusterware you also obtain ACFS ( **ASM Cluster file system** ), a real posix compliant cluster filesystem.

**ACFS** allows to maintain software and application data on a cluster filesystem mounted, at the same time, on all servers that take part in Oracle Clusterware.

On our demo environment we will proceed to simulate a managed switchover of the resources ( such as user-vip – virtual address and mysql database ), one unmanaged failover of the resources and a resource-restart on the same node ( all base activities covered by a clustering software solution ).

|                                                                                                    | Terminal - oracle@vdb01:~                                                                                                    |                        |                  |                                                                                  |
|----------------------------------------------------------------------------------------------------|----------------------------------------------------------------------------------------------------|------------------------|------------------|----------------------------------------------------------------------------------|
| [oracle@vdb01 ~]\$ crsstat -t<br>HA Resource                                                                                                    | Туре                                                                                                    | Target                 | State            |                                                                                  |
| <pre>httpd.myapp.mysql mysql.oow.local ora.ACFSMYSQLDG.VOLMYSQL.advm ora.ACFSMYSQLDG.dg ora.cLUSTERDG.dg ora.acfsmysqldg.volmysql.acfs ora.asm ora.cvu ora.netl.network ora.ons ora.scanl.vip ora.vdb0l.vip ora.vdb0l.vip xag.myapp.mysql [oracle@vdb0l ~]\$ [oracle@vdb0l ~]\$</pre> | cluster resource<br>app.appvipx.type<br>ora.volume.type<br>ora.diskgroup.type<br>ora.adiskgroup.type<br>ora.asm.type<br>ora.exu.type<br>ora.cvu.type<br>ora.network.type<br>ora.network.type<br>ora.cluster_vip_netl.typ<br>ora.cluster_vip_netl.typ<br>ora.cluster_vip_netl.typ<br>xag.mysql.type | e ONLINE,<br>e ONLINE, | ONLINE on vdb01, | on vdb02<br>on vdb02<br>on vdb02<br>on vdb02<br>on vdb02<br>on vdb02<br>on vdb02 |
| [oracle@vdb01 ~]\$<br>[oracle@vdb01 ~]\$<br>[oracle@vdb01 ~]\$                                                                                                    |                                                                                                    |                        |                  |                                                                                  |

 Verify actual status of the resources on server "vdb01.oow.local" With user "oracle" execute the command wrapped script "crsstat -t":

As shown in the figure above all resources (except "ora.scan1.vip" must be ONLINE ) and our <u>service</u> resources are all active on node "vdb01".

2. Try to relocate all service on the other node by executing, as user oracle:

# crsctl relocate resource httpd.myapp.mysql

|                                                                                                    |                                                                                               | Terminal – oracle@vd                                                                                                    | b01:~                                                                                                    |  |
|----------------------------------------------------------------------------------------------------|-----------------------------------------------------------------------------------------------|----------------------------------------------------------------------------------------------------|----------------------------------------------------------------------------------------------------|--|
| [oracle@vdb01 ~]\$ crsstat -t<br>HA Resource                                                                                                    | Туре                                                                                          | Target                                                                                                    | State                                                                                                    |  |
| httpd.myapp.mysql<br>mysql.oww.locat<br>ora.AcFsMYSQLDG.VOLMYSQL.advm<br>ora.AcFsMYSQLDG.dg<br>ora.acfsmysqldg.volmysql.acfs<br>ora.cuu<br>ora.ctustence<br>ora.scal.vip<br>ora.vdb0l.vip<br>ora.vdb0l.vip<br>ora.vdb0l.vip<br>ora.vdb0l.vip<br>ora.vdb0l.vip<br>ora.vdb0l.vip | ora.scan_vip.type<br>ora.cluster_vip_net1.type<br>ora.cluster_vip_net1.type<br>xag.mysql.type | ONLINE, ONLINE<br>ONLINE, ONLINE<br>ONLINE, ONLINE<br>ONLINE, ONLINE<br>ONLINE, ONLINE<br>ONLINE, ONLINE<br>ONLINE, ONLINE<br>OFFLINE,<br>ONLINE, | ONLINE on vdb01,<br>ONLINE on vdb01,<br>ONLINE on vdb01, ONLINE on vdb02<br>ONLINE on vdb01, ONLINE on vdb02<br>ONLINE on vdb01, ONLINE on vdb02<br>ONLINE on vdb01, ONLINE on vdb02<br>ONLINE on vdb01, ONLINE on vdb02<br>ONLINE on vdb01, ONLINE on vdb02<br>ONLINE on vdb01, ONLINE on vdb02<br>ONLINE on vdb01, ONLINE on vdb02<br>ONLINE on vdb01, ONLINE on vdb02<br>ONLINE on vdb01, ONLINE on vdb02<br>ONLINE on vdb01,<br>ONLINE on vdb02,<br>ONLINE on vdb02,<br>ONLINE on vdb0 |  |
| CRS-2527: Unable to start 'httpd.myapp.mysql'                                                                                                    | because it has a 'hard' d                                                                     |                                                                                                    |                                                                                                    |  |
|                                                                                                    |                                                                                               | unning; relocate i                                                                                                    | s not allowed because the force option was not specified                                                                                                    |  |
| CRS-4000: Command Relocate failed, or complet                                                                                                    | ed with errors.                                                                               |                                                                                                    |                                                                                                    |  |
| [oracle@vdb01 ~]\$                                                                                                    |                                                                                               |                                                                                                    |                                                                                                    |  |

The message obtained is:

CRS-2527: Unable to start 'httpd.myapp.mysql' because it has a 'hard' dependency on 'xag.myapp.mysql' CRS-2525: All instances of the resource 'xag.myapp.mysql' are already running; relocate is not allowed because the force option was not specified

CRS-4000: Command Relocate failed, or completed with errors.

This is due to the fact that Oracle Clusterware managed resources have dependencies each other; so, a "force" option is needed to complete the operation.

Service resources have the following dependencies:

| Resource Name                    | Description                | Dependency                 |
|----------------------------------|----------------------------|----------------------------|
| mysql.oow.local (192.168.56.210) | User Virtual IP address    | Network, ACFS filesystem   |
| xag.myapp.mysql                  | MySQL database named myapp | mysql.oow.local (user-vip) |
| httpd.myapp.mysql                | Apache server              | xag.myapp.mysql (MySQL db) |

3. Relocate services and verify that web-application continues working (a little seconds outage is expected)

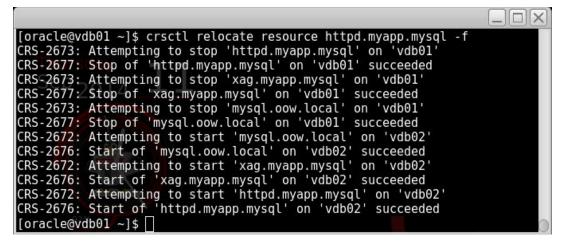

Verify application URL is reachable ( you can open from your laptop browser ): http://192.168.56.210/wiki

| OOW Wiki                                             | × +                                                                    |      |      |              |        |   |         |        |         |               |
|------------------------------------------------------|------------------------------------------------------------------------|------|------|--------------|--------|---|---------|--------|---------|---------------|
| <ul><li>Ø 192.168.56.21</li></ul>                    | 0/wiki/index.php/Main_Page                                             |      |      |              |        | ☆ | Ê       | +      | A       | Ξ             |
|                                                      |                                                                        |      |      |              |        | C | reate a | iccoun | t 🜡 Li  | og ir         |
| ORACLE                                               | Page Discussion                                                        | Read | Edit | View history | Search |   |         |        |         | Q             |
| WORLD                                                | Main Page                                                              |      |      |              |        |   |         |        |         |               |
|                                                      | MediaWiki has been successfully installed.                             |      |      |              |        |   |         |        |         |               |
| Main page<br>Recent changes<br>Random page           | Consult the User's Guide @ for information on using the wiki software. |      |      |              |        |   |         |        |         |               |
| Help                                                 | Getting started [edit]                                                 |      |      |              |        |   |         |        |         |               |
|                                                      | Configuration settings list률     MediaWiki FAO 량                       |      |      |              |        |   |         |        |         |               |
| Related changes                                      | MediaWiki release mailing lister                                       |      |      |              |        |   |         |        |         |               |
| Special pages<br>Printable version<br>Permanent link | • Localise MediaWiki for your language 🖉                               |      |      |              |        |   |         |        |         |               |
| Page information                                     | This page was last modified on 9 August 2014, at 10:34.                |      |      |              |        |   |         |        |         |               |
|                                                      | This page has been accessed 12 times.                                  |      |      |              |        |   |         |        |         |               |
|                                                      | Privacy policy About OOW Wiki Discialmers                              |      |      |              |        |   |         | I.     | ] Medic | d By<br>OWiki |

4. Verify actual resource distribution on the cluster with the command "crsstat -t"

nb: remember that "crsstat" is a wrapped script that executes "crsctl status resources -t"

|                                                                                                    | Terminal - oracle@vdb01:~                                                                                                    |        |                                                                                                    |  |
|----------------------------------------------------------------------------------------------------|----------------------------------------------------------------------------------------------------|--------|----------------------------------------------------------------------------------------------------|--|
| [oracle@vdb01 ~]\$ crsstat -t<br>HA Resource                                                                                                    | Туре                                                                                                    | Target | State                                                                                                    |  |
| httpd.myapp.mysql<br>mysql.oow.locat<br>ora.ACFSMYSQLDG.VOLMYSQL.advm<br>ora.ACFSMYSQLDG.dg<br>ora.acfsmysqldg.volmysql.acfs<br>ora.asm<br>ora.cvu<br>ora.net1.network<br>ora.cos<br>ora.scan1.vip<br>ora.vdb02.vip<br>xag.myapp.mysql<br>foracle@vdb01 ~15 | cluster resource<br>app.appvipx.type<br>ora.volume.type<br>ora.diskgroup.type<br>ora.acfs.type<br>ora.asm.type<br>ora.exw.type<br>ora.network.type<br>ora.network.type<br>ora.os.type<br>ora.cluster_vip_net1.type<br>ora.cluster_vip_net1.type<br>ora.cluster_vip_net1.type |        | ONLINE on vdb02,<br>ONLINE on vdb02,<br>ONLINE on vdb01, ONLINE on vdb02<br>ONLINE on vdb01, ONLINE on vdb02<br>ONLINE on vdb01, ONLINE on vdb02<br>ONLINE on vdb01, ONLINE on vdb02<br>ONLINE on vdb01, ONLINE on vdb02<br>ONLINE on vdb01, ONLINE on vdb02<br>ONLINE on vdb01, ONLINE on vdb02<br>OFFLINE,<br>ONLINE on vdb01,<br>ONLINE on vdb01,<br>ONLINE on vdb01,<br>ONLINE on vdb01,<br>ONLINE on vdb02,<br>ONLINE on vdb02, |  |

As you can see service resources are now active on node "vdb02.oow.local".

 Shutdown (simulating a plug remove) Virtual-Box server named "ovs02.oow.local" that is the server that actually host "vdb02.oow.local" (the active node in the cluster). To power-off the server, open "VirtualBox console", right-click on the server "ovs02.oow.local", choose

| to power-on the server, open | virtualbox console, nght-click on the server | ovsuz.cow.iocai, choose |
|------------------------------|----------------------------------------------|-------------------------|
| "Close" and "Poweroff".      |                                              |                         |

| ile Machine Help          | d                                                                                                    |                                                                                                    |
|---------------------------|----------------------------------------------------------------------------------------------------|----------------------------------------------------------------------------------------------------|
| ovmm.oow.local            |                                                                                                    |                                                                                                    |
| Running 🐼 ovs01.oow.local |                                                                                                    | General     Name: ovs02.oow.local     Operating System: Oracle (64 bit)                                                                                                    |
| Running                   |                                                                                                    | I System                                                                                                    |
| Running                   | Settings<br>Clone<br>Remove<br>Group<br>Show<br>Pause<br>Reset<br>Close<br>Discard saved state<br>Show Log<br>Refresh<br>Show in File Manager<br>Create Shortcut on Desktop<br>Sort | Rase Memory:     3072 MB       Ctrl+S     s:     2       Ctrl+O     ar:     Floppy, CD/DVD, Hard Disk       Ctrl+R     on:     VT-x/AMD-V, Nested Paging, PAE/NX       Ctrl+U     ay       ge     ge       Ctrl+T     r: SATA       Ctrl+T     Save State       Ctrl+L     ACPI-Shigtdown       Save State     Ctrl+F       Ctrl+L     Power Off       Ctrl+F     ctrl+F       intel PRO/1000 MT Desktop (Host-only Adapter, 'vboxnet0')       intel PRO/1000 MT Desktop (NAT) |

Confirm to brutally shutdown the server "ovs02.oow.local"

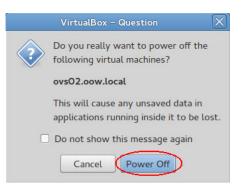

6. Verify actual resource distribution on the cluster with the command "crsstat -t" and, at the same time, with the laptop browser (Mozilla Firefox) verify that web-demo application is available. You'll see that, actually, only one node of the cluster is active and that all service resources are active on node "vdb01.oow.local".

|                                                                                                    |                                                                                                    | Terminal – oracl | le@vdb01:-                                                                                                    |
|----------------------------------------------------------------------------------------------------|----------------------------------------------------------------------------------------------------|------------------|----------------------------------------------------------------------------------------------------|
| [root@vdb01 ~]#<br>[root@vdb01 ~]# crssta^C<br>[root@vdb01 ~]# crssta^C<br>[root@vdb01 ~]# su - oracle<br>[oracle@vdb01 ~]\$ crsstat -t<br>HA Resource                                                                              | Туре                                                                                                    | Target           | State                                                                                                    |
| httpd.myapp.mysql<br>mysql.oow.local<br>ora.ACFSMYSQLDG.V0LMYSQL.advm<br>ora.ACFSMYSQLDG.dg<br>ora.acfsmysqldg.volmysql.acfs<br>ora.asm<br>ora.cvu<br>ora.netl.network<br>ora.os<br>ora.scanl.vip<br>ora.vdb01.vip<br>ora.vdb02.vip | cluster_resource<br>app.appvipx.type<br>ora.volume.type<br>ora.diskgroup.type<br>ora.diskgroup.type<br>ora.acfs.type<br>ora.cvu.type<br>ora.cvu.type<br>ora.network.type<br>ora.ons.type<br>ora.cluster_vip_net1.type<br>ora.cluster_vip_net1.type | ONLINE,          | ONLINE on vdb01,<br>ONLINE on vdb01,<br>ONLINE on vdb01,<br>ONLINE on vdb01,<br>ONLINE on vdb01,<br>ONLINE on vdb01,<br>ONLINE on vdb01,<br>ONLINE on vdb01,<br>ONLINE on vdb01,<br>OFFLINE,<br>ONLINE on vdb01,<br>INIERMEDIATE on vdb01, |
| xag.myapp.mysql<br>[oracle@vdb01 ~]\$                                                                                                    | xag.mysql.type                                                                                                    | ONLINE,          | ONLINE on vdb01,                                                                                                    |

Verify application URL is reachable ( you can open from your laptop browser ): http://192.168.56.210/wiki

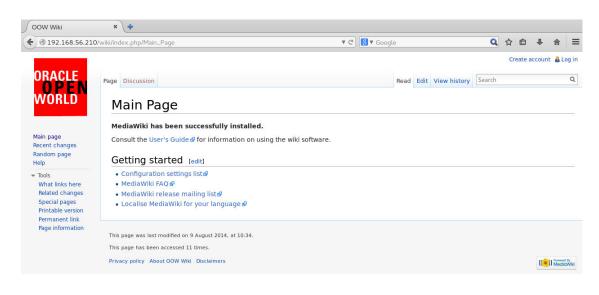

 Restart VirtualBox server named "ovs02.oow.local" Open VirtualBox console, right-click on "ovs02.oow.local" and the select "Start"

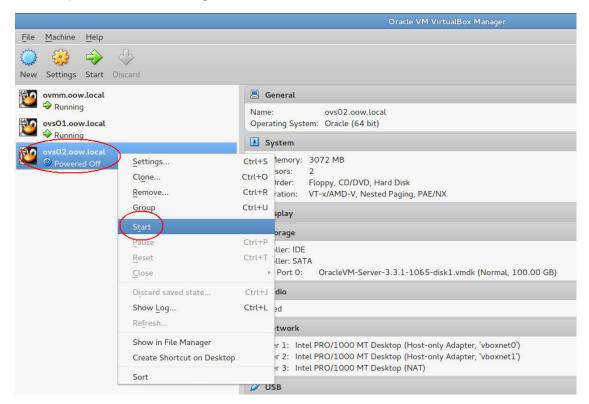

 Conncet to the "Oracle VM Manager" console, go to the "Servers and VMs" tab, expand and select "ovmpool.oow.local", select it, change perspective view to "Virtual Machines" and verify the status of Oracle VM pool and Server; everything should be as in the picture below. You need to see also that virtual-guests vdb01, vdb02 and lvtest are active and running.

| 4 0 LU                                                                                                    | - Lange of the second second second second second second second second second second second second second second                                                                                                    |
|----------------------------------------------------------------------------------------------------|----------------------------------------------------------------------------------------------------|
| https://192.168.56.200:7002/ovr                                                                                                    | m/console/faces/resource/resourceView.jspx                                                                                                    |
|                                                                                                    |                                                                                                    |
|                                                                                                    |                                                                                                    |
|                                                                                                    |                                                                                                    |
|                                                                                                    |                                                                                                    |
|                                                                                                    |                                                                                                    |
| Health Servers and VMs Reposito                                                                                                    | ries <u>N</u> etworking St <u>o</u> rage <u>T</u> ools and Resources <u>J</u> obs                                                                                                    |
|                                                                                                    | ries <u>N</u> etworking St <u>o</u> rage <u>T</u> ools and Resources <u>J</u> obs                                                                                                    |
| Health Servers and VMs Reposito                                                                                                    | ries <u>Networking</u> Storage <u>Tools and Resources</u> Jobs                                                                                                    |
|                                                                                                    |                                                                                                    |
| <br>                                                                                                    | View - Perspective: Virtual Machines                                                                                                    |
| R P a Q 2                                                                                                    | View - Perspective: Virtual Machines - A X > I - 3, 2 3 C II - 2 X A A A A A A A A A A A A A A A A A A                                                                                                    |
| Image: Image: Image | View         Perspective:         Virtual Machines         Image: Constraint of the second second s |

9. Connect to the virtual-guest "vdb01.oow.local" (192.168.56.204) by ssh and verify, by clusterware commands, if the "vdb02.oow.local" re-joined the cluster.

|                                                                                                    |                                                                                                    | Terminal – root@vdł                                                                                                    | b01:~                                                                                                    |                  |
|----------------------------------------------------------------------------------------------------|----------------------------------------------------------------------------------------------------|----------------------------------------------------------------------------------------------------|----------------------------------------------------------------------------------------------------|------------------|
| [root@vdb01 ~]# crsstat -t<br>HA Resource                                                                                                    | Туре                                                                                                    | Target                                                                                                    | State                                                                                                    |                  |
| httpd.myapp.mysql<br>mysql.oow.local<br>ora.ACFSMYSQLDG.VOLMYSQL.advm<br>ora.ACFSMYSQLDG.dg<br>ora.cLUSTERDG.dg<br>ora.acfsmysqldg.volmysql.acfs<br>ora.asm<br>ora.cvu<br>ora.netl.network<br>ora.ons same<br>ora.scanl.vip<br>ora.vdb02.vip<br>xag.myapp.mysql<br>[root@vdb01 ~]# | cluster_resource<br>app.appvipx.type<br>ora.volume.type<br>ora.diskgroup.type<br>ora.diskgroup.type<br>ora.asm.type<br>ora.cfs.type<br>ora.cvu.type<br>ora.ors.type<br>ora.ors.type<br>ora.scan vip.type<br>ora.cluster_vip_netl.type<br>ora.cluster_vip_netl.type<br>xag.mysql.type | ONLINE, ONLINE<br>ONLINE, ONLINE<br>ONLINE, ONLINE<br>ONLINE, ONLINE<br>ONLINE, ONLINE<br>ONLINE, ONLINE<br>OFLINE,<br>ONLINE, | ONLINE on vdb01, ONLINE on vdb02<br>ONLINE on vdb01, ONLINE on vdb02<br>ONLINE on vdb01, ONLINE on vdb02<br>ONLINE on vdb01, ONLINE on vdb02<br>ONLINE on vdb01, ONLINE on vdb02<br>ONLINE on vdb01, ONLINE on vdb02<br>ONLINE on vdb01, ONLINE on vdb02 | 2<br>2<br>2<br>2 |

Wait for "vdb02.oow.local" join the cluster before proceeed with the steps below.

Connect, as root, to the node where our managed resources are active (it should be vdb01.oow.local) and verify which are processes of our "httpd" daemon (process number and hour/date) with the command:

# ps -edaf |grep http

| [root@vd | b01 ~]# ps -e | daf  grep http |                          |   |
|----------|---------------|----------------|--------------------------|---|
| root     | 24648 1       | 1 02:31 ?      | 00:00:00 /usr/sbin/httpd |   |
| apache   | 24655 24648   | 0 02:31 ?      | 00:00:00 /usr/sbin/httpd |   |
| apache   | 24656 24648   | 0 02:31 ?      | 00:00:00 /usr/sbin/httpd |   |
| apache   | 24657 24648   | 0 02:31 ?      | 00:00:00 /usr/sbin/httpd |   |
| apache   | 24658 24648   | 0 02:31 ?      | 00:00:00 /usr/sbin/httpd |   |
| apache   | 24659 24648   | 0 02:31 ?      | 00:00:00 /usr/sbin/httpd |   |
| apache   | 24660 24648   | 0 02:31 ?      | 00:00:00 /usr/sbin/httpd |   |
| apache   | 24661 24648   | 0 02:31 ?      | 00:00:00 /usr/sbin/httpd |   |
| apache   | 24662 24648   | 0 02:31 ?      | 00:00:00 /usr/sbin/httpd |   |
| root     | 24752 17220   | 0 02:31 pts/0  | 00:00:00 grep http       |   |
| [root@vd | b01 ~]#       |                |                          |   |
|          |               |                |                          |   |
|          |               |                |                          |   |
|          |               |                |                          | 0 |
|          |               |                |                          |   |
|          |               |                |                          |   |

11. Kill all httpd daemon processes, verify that no "httpd" processes are active and wait for the clusterware intervention.

Oracle Clusterware should take care in some seconds of this faulty situation. The sequence of commands to execute, as root, is:

#### # killall httpd

# ps -edaf |grep http ==> waiting for Oracle Clusterware restart the daemon

Initially all httpd processes will die and, after some seconds, Oracle Clusterware will arrange for restart of the daemon; after that verify that web-demo application is available at the following URL:

http://192.168.56.210/wiki

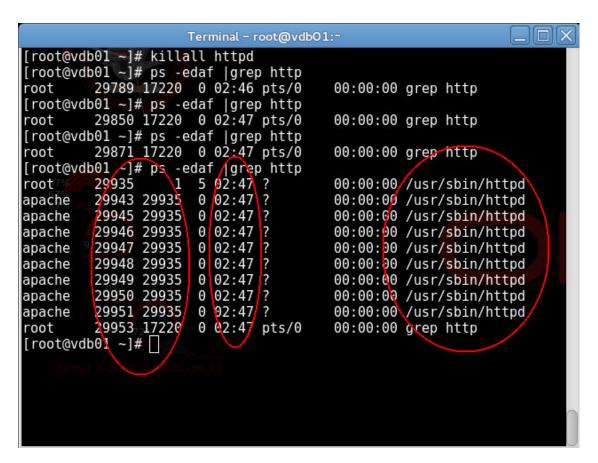

12. With these step we will try do simulate a filesystem corruption with the loss of the binary "httpd"; Oracle Clusterware will be able to identify that it's not possible to restart the daemon on the current node and will proceed to a complete fail-over of the service (migrating all managed services from node "vdb01" to "vdb02").

The steps to execute, as root, on node "vdb01" (node actually owning all resources) are:

Rename httpd binary on the filesystem # mv /usr/sbin/httpd /usr/sbin/httpd.corrupted

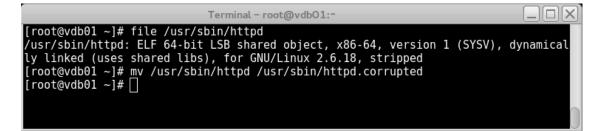

Kill all httpd processes # killall httpd

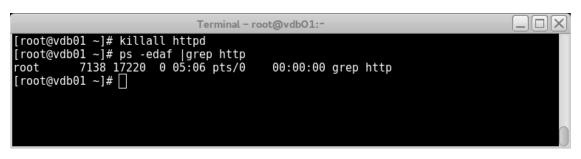

Verify managed service status by the wrapped script ( wait until everything is running on node "vdb02" ): # crsstat -t

|                                                                                                    | Terminal – root@vdb01:~                                                                                                    |                                                                                                    |                                                                                                    |                                           |
|----------------------------------------------------------------------------------------------------|----------------------------------------------------------------------------------------------------|----------------------------------------------------------------------------------------------------|----------------------------------------------------------------------------------------------------|-------------------------------------------|
| [root@vdb01 ~]# crsstat -t<br>HA Resource                                                                                                    | Туре                                                                                                    | Target                                                                                                    | State                                                                                                    |                                           |
| httpd.myapp.mysql<br>mysql.oow.local<br>ora.ACFSMYSQLDG.V0LMYSQL.advm<br>ora.ACFSMYSQLDG.dg<br>ora.acfsmysqldg.volmysql.acfs<br>ora.csm<br>ora.cvu<br>ora.netl.network<br>ora.ons<br>ora.scanl.vip<br>ora.vdb01.vip<br>ora.vdb01.vip<br>ora.vdb02.vip<br>[root@vdb01 ~]# | cluster resource<br>app.appvipx.type<br>ora.volume.type<br>ora.diskgroup.type<br>ora.acfs.type<br>ora.acfs.type<br>ora.cvu.type<br>ora.cvu.type<br>ora.ors.type<br>ora.stype<br>ora.stype<br>ora.cluster_vip_net1.type<br>ora.cluster_vip_net1.type<br>xag.mysql.type | ONLINE, ONLINE<br>ONLINE, ONLINE<br>ONLINE, ONLINE<br>ONLINE, ONLINE<br>ONLINE, ONLINE<br>ONLINE, ONLINE<br>ONLINE, ONLINE<br>OFFLINE, | ONLINE on vdb02,<br>ONLINE on vdb02,<br>ONLINE on vdb01, ONLINE on<br>ONLINE on vdb01, ONLINE on<br>ONLINE on vdb01, ONLINE on<br>ONLINE on vdb01, ONLINE on<br>ONLINE on vdb01, ONLINE on<br>ONLINE on vdb01, ONLINE on<br>ONLINE on vdb01, ONLINE on<br>ONLINE on vdb01, ONLINE on<br>OFFLINE,<br>ONLINE on vdb01,<br>ONLINE on vdb01,<br>ONLINE on vdb02,<br>ONLINE on vdb02, | vdb02<br>vdb02<br>vdb02<br>vdb02<br>vdb02 |

Oracle Clusterware was not able to restart "httpd daemon" on the same node so, after three attempts, restarted all the service resources that have dependencies each-other on the other node. The number of attempts is configured within the "failed" resource and you can check the configuration with the following command ( connected as **oracle** user, the real owner of the cluster )

# crsctl status resource <resource\_name> -p
# crsctl status resource httpd.myapp.mysql -p

In the picture below we can see that the "**RESTART\_ATTEMPTS**" is **3**; after this event, Oracle Clusterware proceed to migrate that resource and all dependencies on the other node.

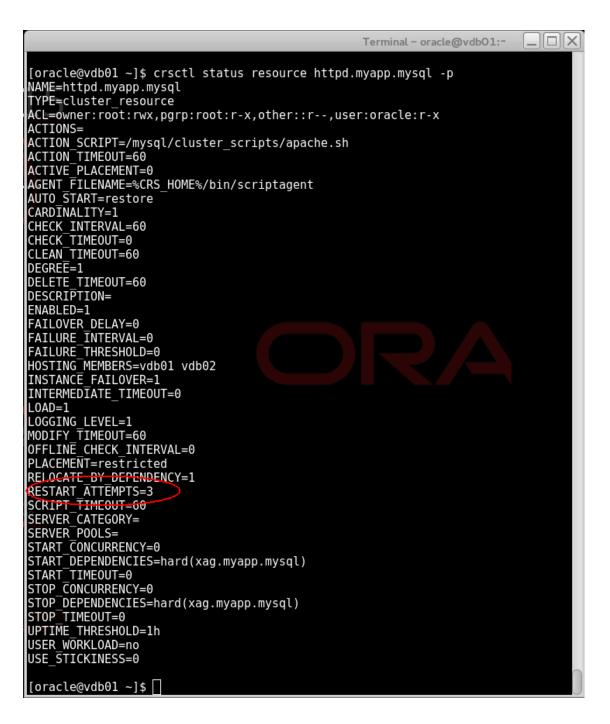

When the test is finished, please fix the simulated corruption on guest "vdb01.oow.local", as root, with: # mv /usr/sbin/httpd.corrupted /usr/sbin/httpd

#### Demonstrate high-availability features covered by Oracle VM

Oracle VM high-availability consists of two main features:

- Oracle VM High-Availability
  - Oracle VM Live-Migration

Here a picture that could better describe these features H/A features for Planned events and Failures :

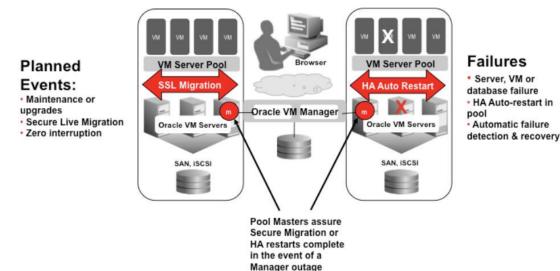

#### Oracle VM Live-Migrate

**Live migration** is a process to move a running virtual machine from one Oracle VM Server to another, while applications on the existing virtual machine continue to run. Live migration ensures high availability of virtual machines. This feature is important, and useful, when the existing Oracle VM Server may be out of commission, or on a planned shutdown for maintenance purposes.

<u>You can only migrate one virtual machine at a time.</u> Cross-server pool live migration is not allowed. You can only migrate virtual machines from one Oracle VM Server to another within the same server pool.

#### Oracle VM High-Availability

<u>You can set up High-Availability</u> to help ensure the uninterrupted availability of a virtual machine. If HA is configured and a Oracle VM Server is restarted or shut down, the virtual machines running on it are either restarted on, or migrated to, another Oracle VM Server.

The following prerequisites are requirement to implement HA:

- The server pool must contain multiple Oracle VM Servers.
- HA cannot be implemented with a stand-alone Oracle VM Server.
- All Oracle VM Servers must be Oracle VM Server Release 3.0 or above.
- Oracle VM Pool needs to be "clustered"

The following chart will better explain requirements of Oracle VM High Availability:

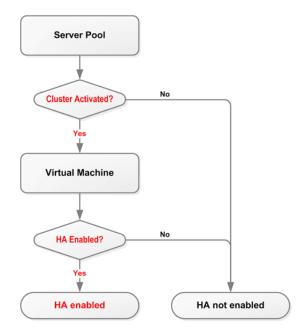

To use HA, you have to configure a clustered Oracle VM Server Pool:

| erver Pool Name:<br>'irtual IP Address for the Pool:<br>I Console Keymap: |                                                                 |                                                                                                    |
|---------------------------------------------------------------------------|-----------------------------------------------------------------|----------------------------------------------------------------------------------------------------|
| i Console Reymap.                                                         |                                                                 | -                                                                                                    |
| 1 Start Policy:<br>cure <u>VM Migrate:</u>                                |                                                                 | 1                                                                                                    |
| ustered Server Pool:                                                      | I20 € Seconds                                                   |                                                                                                    |
| orage for Server Pool:                                                    | Network File System O Physical D                                | isk                                                                                                    |
| itorage Location:<br>scription:                                           |                                                                 | _ <b>Q</b>                                                                                                    |
| n                                                                         | neout for Cluster:<br>rage for Server Pool:<br>torage Location: | neout for Cluster: 120 🕏 Seconds<br>rage for Server Pool: 💿 Network File System 🔿 Physical D<br>torage Location: |

To use HA, you have to enable High-Availability option on the Oracle VM Guest ( virtual-server ) :

31 | HOL 9079: BUILD A COMPLETE HIGH-AVAILABLE ORACLE VM ARCHITECTURE

| D:           | 0004fb0000060000d11c2d33a58edec | d                                  |                                     |               |
|--------------|---------------------------------|------------------------------------|-------------------------------------|---------------|
| Name:        | Indestoow.local                 | Operating System:                  | Oracle Linux 6                      | -             |
|              | Enable High Availability        | Mouse Device Type:<br>Keymap:      | OS Default<br>en-us (English, Unite | _<br>d State_ |
| Repository:  | nfsrepo01                       | * Domain Type:                     | XEN_PVM                             | <u>•</u>      |
| Description: |                                 | Start Policy:<br>Max. Memory (MB): | Current Server                      | <u>•</u>      |
|              |                                 | Memory (MB):                       | 256                                 |               |
|              |                                 | Max. Processors:                   | 1 🚔                                 |               |
|              |                                 | Processors:                        | 1                                   |               |
|              | h                               | Priority:<br>Processor Cap %:      | 50 🖨                                |               |
|              |                                 |                                    |                                     |               |

On our architecture we have three virtual-servers (guests):

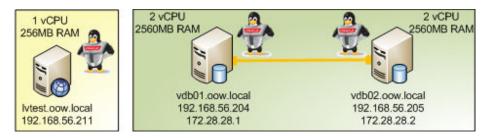

On our H/A tests, due to the reduced amount of resources available on our system,( mainly RAM ), we will demonstrate both Oracle VM High-Availability and Oracle VM Live-Migrate using the guest named "Ivtest.oow.local".

To demonstrate Oracle VM Live-Migrate features execute the following steps:

- Connect to Oracle VM Manager and verify the status of the guest named "Ivtest.oow.local". 1. Oracle VM Manager URL: https://192.168.56.200:7002/ovm/console Username: admin Password: Welcome1
- 2. Select "Servers & VMs tab"
- Expand and select pool named "ovmpool.oow.local" Select perspective "Virtual Machine" 3.
- 4.

5. Verify the status of the virtual-server "**lvtest**" and which Oracle VM Server owns it.

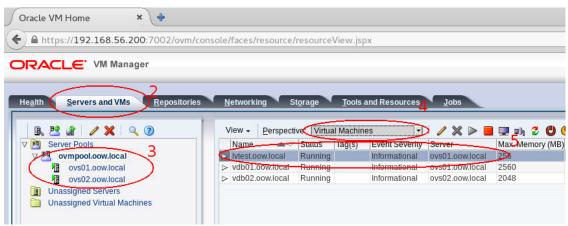

In the case above the guest "Ivtest.oow.local" is running on Oracle VM Server "ovs01.oow.local".

 Connect, <u>by ssh</u>, to the server "lvtest.oow.local" ssh <u>root@192.168.56.211</u> ( password is ovsroot )

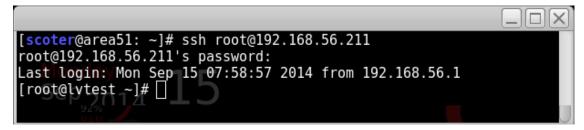

Launch a command that will show the date of the server updated every one second.
 # while sleep 1; do date >> /tmp/date.log; done &
 # tail -f /tmp/date.log

| <pre>[root@lvtest ~]# while sleep 1; do date &gt;&gt; /tmp/date.log; done &amp;</pre> |   |
|---------------------------------------------------------------------------------------|---|
| [1] 2186                                                                              |   |
| [root@lvtest ~]# tail _f /tmp/date.log                                                |   |
| Mon Sep 15 08:18:42 PDT 2014                                                          |   |
| Mon Sep 15 08:18:43 PDT 2014                                                          |   |
| Mon Sep 15 08:18:44 PDT 2014                                                          |   |
| Mon Sep 15 08:18:45 PDT 2014                                                          |   |
| Mon Sep 15 08:18:46 PDT 2014                                                          |   |
| Mon Sep 15 08:18:47 PDT 2014                                                          |   |
| Mon Sep 15 08:18:48 PDT 2014                                                          |   |
| Mon Sep 15 08:18:49 PDT 2014                                                          |   |
| Mon Sep 15 08:18:50 PDT 2014                                                          |   |
| Mon Sep 15 08:18:51 PDT 2014                                                          |   |
| 92%                                                                                   | 0 |

 While this script is running, execute the live-migrate of the guest by Oracle VM Manager. Re-open the Oracle VM Manager console, select guest named "Ivtest.oow.local", right-click and select "Migrate".

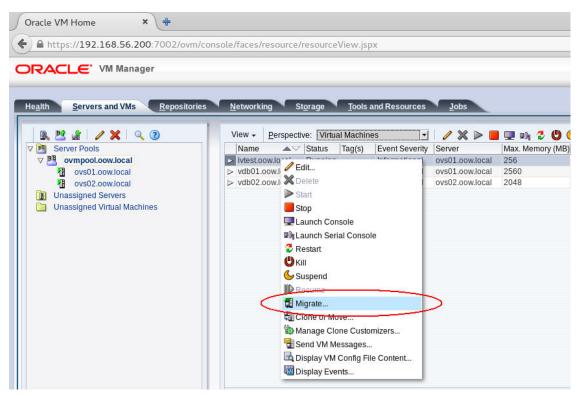

9. Select "compatible-server" "ovs02.oow.ocal" and confirm with "OK".

| Migrate Virtual Machine: lvte                | est.oow.local                       |           |
|----------------------------------------------|-------------------------------------|-----------|
| Select a target to migrate to:               |                                     |           |
| O Unassigned Virtual Machir                  | es Folder                           |           |
| Remove from Server                           |                                     |           |
| Compatible Server:                           | ovs02.oow.local                     |           |
| Server Pool:                                 | ovmpool.oow.local                   |           |
| <ol> <li>Running Virtual Machines</li> </ol> | must be migrated to a valid server. |           |
| - 0                                          |                                     |           |
|                                              |                                     |           |
| > Why don't I see other serve                | re to migrato to?                   |           |
| why don't i see other serve                  | s to inigrate to?                   |           |
|                                              |                                     |           |
|                                              |                                     |           |
|                                              |                                     |           |
|                                              |                                     |           |
|                                              |                                     |           |
|                                              |                                     |           |
|                                              |                                     |           |
|                                              |                                     |           |
|                                              |                                     | Cancel OK |
|                                              |                                     |           |
|                                              |                                     |           |

| Mon  |                        |    |          |     |      |  |
|------|------------------------|----|----------|-----|------|--|
|      | Sep                    | 15 | 08:30:53 | PDT | 2014 |  |
| Mon  | Sep                    | 15 | 08:30:54 | PDT | 2014 |  |
| Mon  | Sep                    | 15 | 08:30:55 | PDT | 2014 |  |
| Mon⊂ | Sep                    | 15 | 08:30:56 | PDT | 2014 |  |
| Mon  | Sep                    | 15 | 08:30:57 | PDT | 2014 |  |
| Mon  | Sep                    | 15 | 08:30:59 | PDT | 2014 |  |
| Mon  | Sep                    | 15 | 08:31:00 | PDT | 2014 |  |
| Mon  | Sep                    | 15 | 08:31:01 | PDT | 2014 |  |
|      |                        |    | 08:31:02 |     |      |  |
| Mon  | Sep                    | 15 | 08:31:03 | PDT | 2014 |  |
|      |                        |    | 08:31:04 |     |      |  |
| Mon  | Sep                    | 15 | 08:31:05 | PDT | 2014 |  |
| Mon  | Sep                    | 15 | 08:31:06 | PDT | 2014 |  |
| Mon  | Sep                    | 15 | 08:31:07 | PDT | 2014 |  |
| Mon  |                        |    |          | PDT | 2014 |  |
|      |                        |    | 08:31:09 | PDT | 2014 |  |
|      |                        |    | 08:31:10 |     |      |  |
|      |                        |    | 08:31:11 |     |      |  |
|      |                        |    | 08:31:12 |     |      |  |
|      | Contract of the second |    | 08:31:13 |     |      |  |
|      |                        |    | 08:31:15 |     |      |  |

10. While migration is running, verify the output of the command executed at point (7) of this section and verify the sequentiality of the output; in the worse case you'll lost only 1 second of the output and this is a very nice result for a demo environment built on top of VirtualBox.

To demonstrate Oracle VM High-Availability features execute the following steps:

- 1. Connect to Oracle VM Manager and verify:
  - All three guests are in "Running" state
  - Which physical server owns the guest named "Ivtest.oow.local"

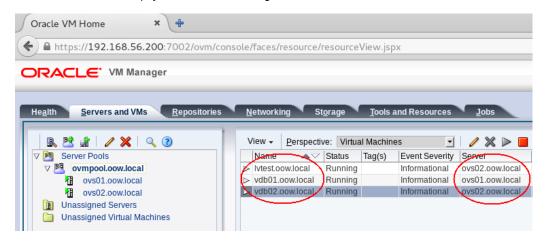

35 | HOL 9079: BUILD A COMPLETE HIGH-AVAILABLE ORACLE VM ARCHITECTURE

In the example above:

- Guests "Ivtest" and "vdb02" are running on physical server ovs02.oow.local
- Guest "vdb01" is running on physical server ovs01.oow.local
- To simulate a complete outage, verify which of the clustered servers owns the mysql/webdemo service by connecting on one of them: ssh root@192.168.56.204

crsstat --t

|                                                                                                    |                                                                                                    | Terminal - root@vd                                                                                                    | ьо1:-                                                                                                    |
|----------------------------------------------------------------------------------------------------|----------------------------------------------------------------------------------------------------|----------------------------------------------------------------------------------------------------|----------------------------------------------------------------------------------------------------|
| [root@vdb01 ∼]# crsstat -t<br>HA Resource                                                                                                    | Туре                                                                                                    | Target                                                                                                    | State                                                                                                    |
| httpd.myapp.mysql<br>mysql.oow.local<br>ora.AcfSMYSQLDG.VOLMYSQL.advm<br>ora.AcfSMYSQLDG.dg<br>ora.acfsmysqldg.volmysql.acfs<br>ora.asm<br>ora.cvu<br>ora.net.network<br>ora.ons<br>ora.scal.vip<br>ora.vdb01.vip<br>ora.vdb01.vip<br>ora.vdb01.vip<br>ora.vdb01.vip<br>ora.vdb01.vip | cluster_resource<br>app.appvipx.type<br>ora.volume.type<br>ora.diskgroup.type<br>ora.diskgroup.type<br>ora.acfs.type<br>ora.acfs.type<br>ora.sm.type<br>ora.network.type<br>ora.ons.type<br>ora.cluster_vip_net1.type<br>ora.cluster_vip_net1.type<br>xag.mysql.type | ONLINE, ONLINE<br>ONLINE, ONLINE<br>ONLINE, ONLINE<br>ONLINE, ONLINE<br>ONLINE, ONLINE<br>OFFLINE,<br>ONLINE,<br>ONLINE, | ONLINE on vdb02,<br>ONLINE on vdb02,<br>ONLINE on vdb01, ONLINE on vdb02<br>ONLINE on vdb01, ONLINE on vdb02<br>ONLINE on vdb01, ONLINE on vdb02<br>ONLINE on vdb01, ONLINE on vdb02<br>ONLINE on vdb01, ONLINE on vdb02<br>ONLINE on vdb01, ONLINE on vdb02<br>ONLINE on vdb01, ONLINE on vdb02<br>ONLINE on vdb01, ONLINE on vdb02<br>ONLINE on vdb01, ONLINE on vdb02<br>OFFLINE,<br>ONLINE on vdb01,<br>ONLINE on vdb01,<br>ONLINE on vdb02,<br>ONLINE on vdb02,<br>ONLINE on vdb02,<br>ONLINE on vdb02, |
| 80%, Mar<br>74%<br>92%                                                                                                    |                                                                                                    |                                                                                                    |                                                                                                    |

In the case above we have that:

- web/mysql services are active on guest vdb02
- guests vdb02 and lvtest are active on Oracle VM Server ovs02.oow.local

The target of this test is to **simulate a crash of the Oracle VM Server that owns**, at the sames time, both guests **lvtest** and **vdb0(?)** that owns the **web/mysql services** ( if you need to move services between cluster-nodes, you can use the steps reported in this document at the section "Demonstrate high-availability features covered by Oracle Clusterware" ). This latest test will demonstrate how both components ( Oracle VM and Oracle Clusterware ) will together work to maintain the highest service-level possible.

 Kill "Oracle VM Server" that owns all active web/mysql services and guest named "lvtest" Open "VirtualBox Console", right click on the server and choose "Close", "Poweroff".

| ovmm.oow.local                                                                                                    |                                                         |                                                            | 📃 General                                                                                          |  |  |
|----------------------------------------------------------------------------------------------------|---------------------------------------------------------|------------------------------------------------------------|----------------------------------------------------------------------------------------------------|--|--|
| Section Section Secti |                                                         | Name: ovs02.oow.local<br>Operating System: Oracle (64 bit) |                                                                                                    |  |  |
| Running                                                                                                    |                                                         |                                                            | System                                                                                             |  |  |
| ovsO2.oow.local<br>⇒ Running                                                                                                    |                                                         | Base Memory: 3072 MB                                       |                                                                                                    |  |  |
| - V Kullining                                                                                                    | <u>S</u> ettings                                        | Ctrl+S                                                     | ssors: 2                                                                                           |  |  |
|                                                                                                    | Clone                                                   | Ctrl+O                                                     | Order: Floppy, CD/DVD, Hard<br>eration: VT-x/AMD-V, Nested P                                       |  |  |
| _                                                                                                    | Remove                                                  | Ctrl+R                                                     | crution. VT X/Arib V, Nestear                                                                      |  |  |
|                                                                                                    | Group                                                   | Ctrl+U                                                     | isplay                                                                                             |  |  |
|                                                                                                    | Show                                                    |                                                            | torage                                                                                             |  |  |
|                                                                                                    | Pause                                                   | Ctrl+P                                                     | oller: IDE<br>oller: SATA                                                                          |  |  |
|                                                                                                    | Reset                                                   | Ctrl+T                                                     | A Port 0: OracleVM-Server-3.                                                                       |  |  |
| <                                                                                                    | <u>C</u> lose                                           |                                                            | Save State Ctrl+V                                                                                  |  |  |
|                                                                                                    | Discard saved state                                     | Ctrl+J                                                     | ACPI Shutdown Ctrl+H                                                                               |  |  |
|                                                                                                    | Show Log                                                | Ctrl+L                                                     | Power Off Ctrl+F                                                                                   |  |  |
|                                                                                                    | Refresh                                                 |                                                            | etwork                                                                                             |  |  |
|                                                                                                    | -<br>Show in File Manager<br>Create Shortcut on Desktop |                                                            | er 1: Intel PRO/1000 MT Deskto<br>er 2: Intel PRO/1000 MT Deskto<br>er 3: Intel PRO/1000 MT Deskto |  |  |
|                                                                                                    | Sort                                                    |                                                            | SB                                                                                                 |  |  |

Next steps that will happens on the environment will be:

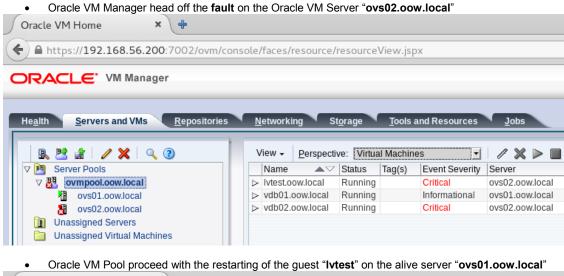

Oracle VM Home × + ♦ A https://192.168.56.200:7002/ovm/console/faces/resource/resourceView.jspx ORACLE: VM Manager He<u>a</u>lth Servers and VMs <u>R</u>epositories <u>N</u>etworking Tools and Resources Storage Jobs 🖪 📑 🟦 🖌 🗡 🔍 🧿 View 🗸 Perspective: Virtual Machines / 🗙 🕨 • Name ▲ V Status Tag(s) Event Severity Server V 📱 ovmpool.oow.local Ivtest.oow.local Running Informational ovs01.oow.local ovs01.oow.local > vdb01.oow.local Running Informational ovs01.oow.local > vdb02.oow.local Stopped Critical ovs02.oow.local 8 ovs02.oow.local Unassigned Servers Unassigned Virtual Machines

Oracle Clusterware ( on guest "vdb01" proceed to relocate services on the active node of the cluster )

|                                       | Terminal - root@vdb01:~   |          |                        |
|---------------------------------------|---------------------------|----------|------------------------|
| [root@vdb01 ~]# crsstat -t            |                           |          |                        |
| HA Resource                           | Туре                      | Target   | State                  |
| ttod myong myog                       | alustar recourse          |          | ONLINE on vdb01.       |
| nttpd.myapp.mysql                     | cluster_resource          | ONLINE,  |                        |
| nysql.oow.local                       | app.appvipx.type          | ONLINE,  | ONLINE on vdb01,       |
| pra.ACFSMYSQLDG.VOLMYSQL.advm         | ora.volume.type           | ONLINE,  | ONLINE on vdb01,       |
| ora.ACFSMYSQLDG.dg                    | ora.diskgroup.type        | ONLINE,  | ONLINE on vdb01,       |
| pra.CLUSTERDG.dg                      | ora.diskgroup.type        | ONLINE,  | ONLINE on vdb01,       |
| pra.acfsmysqldg.volmysql.acfs         | ora.acfs.type             | ONLINE,  | ONLINE on vdb01,       |
| ora.asm                               | ora.asm.type              | ONLINE,  | ONLINE on vdb01,       |
| ora.cvu                               | ora.cvu.type              | ONLINE,  | ONLINE on vdb01,       |
| pra.net1.network                      | ora.network.type          | ONLINE,  | ONLINE on vdb01,       |
| ora.ons                               | ora.ons.type              | ONLINE,  | ONLINE on vdb01,       |
| pra.scanl.vip                         | ora.scan vip.type         | OFFLINE, | OFFLINE,               |
| pra.vdb01.vip                         | ora.cluster vip net1.type | ONLINE,  | ONLINE on vdb01,       |
| pra.vdb02.vip                         | ora.cluster_vip_net1.type |          | INTERMEDIATE on vdb01, |
| kag.myapp.mysql<br>[root@vdb01 ~]# [] | xag.mysql.type            |          | ONLINE on vdb01,       |
|                                       |                           |          |                        |

• Verify that web-demo application is still available connecting to its URL (http://192.168.56.210/wiki)

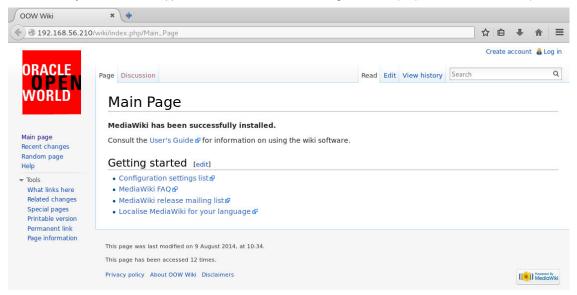

# Upshot: Oracle VM High Availability

Summarizing what we saw during this lab we can say that an infrastructure of this type has high-availability functionality built in at every level, where:

- Oracle VM is able to automatically recover from a physical-server fault restarting a guest machine on an other node
- Oracle VM allows to schedule physical server maintenance (and/or replacement) without inefficiency thanks to live-migrate
- Oracle Clusterware allows to protect MySQL Server and any further application type with Grid Infrastructure Agents or with custom scripts; it's complementary to Oracle VM but it's also able to identify a fault within the guest ( ex. Process dies, process fault and/or local filesystem corruption ).
- Ksplice allows to update kernel-in-memory without disruption or server maintenance

This kind of architecture, obviously, is applicable to all Oracle and non-Oracle products on top of guest virtualmachines.

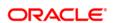

CONNECT WITH US

B blogs.oracle.com/oracle

facebook.com/oracle

twitter.com/oracle

oracle.com

Oracle Corporation, World Headquarters

500 Oracle Parkway Redwood Shores, CA 94065, USA Worldwide Inquiries Phone: +1.650.506.7000 Fax: +1.650.506.7200

#### Hardware and Software, Engineered to Work Together

Copyright © 2014, Oracle and/or its affiliates. All rights reserved. This document is provided for information purposes only, and the contents hereof are subject to change without notice. This document is not warranted to be error-free, nor subject to any other warranties or conditions, whether expressed orally or implied in law, including implied warrantes and conditions of merchantability or fitness for a particular purpose. We specifically disclaim any liability with respect to this document, and no contractual obligations are formed either directly or indirectly by this document. This document may not be reproduced or transmitted in any form or by any means, electronic or mechanical, for any purpose, without our prior written permission.

Oracle and Java are registered trademarks of Oracle and/or its affiliates. Other names may be trademarks of their respective owners.

Intel and Intel Xeon are trademarks or registered trademarks of Intel Corporation. All SPARC trademarks are used under license and are trademarks or registered trademarks of SPARC International, Inc. AMD, Opteron, the AMD logo, and the AMD Opteron logo are trademarks or registered trademarks of Advanced Micro Devices. UNIX is a registered trademark of The Open Group. 0914

Oracle is committed to developing practices and products that help protect the environment